# The Art of Rapid Prototyping Building Useful Prototypes

Ben Salinas @bensalinas Involution Studios @goinvo

Download these slides at tinyurl.com/PrototypeMore

# Prototypes

"A prototype is an **early sample** or model built to **test a concept** or process or to act as a thing to be replicated or **learned from**." -Wikipedia

# Rapid Prototypes

A "Just Good Enough" representation of a design that answers a specific question.

# Rapid Prototypes

Mitigate Risk Make Informed Decisions Gather High-Fidelity Feedback

# Four Principles

Know Your Goal Use the Right Tools Do Just Enough Lather, Rinse, Repeat

## Know Your Goal

Define what you are trying to test.

Razor sharp precision.

# Use The Right Tools

Choose the tools with the least overhead to start and the most flexibility for iteration

# Do Just Enough

## Cut Corners Always

## Ask "What value does this add to my goal"

# Lather, Rinse, Repeat

# Throw It Away!

# Lather, Rinse, Repeat

Goal of Prototype is Improved Design

Different design

Different Code Architecture

=

# Lather, Rinse, Repeat

Prototype Early, Prototype Often

# My Typical Tools

HTML5 for Layout Javascript for Interaction CSS3 for Basic Styling Static images for anything complex

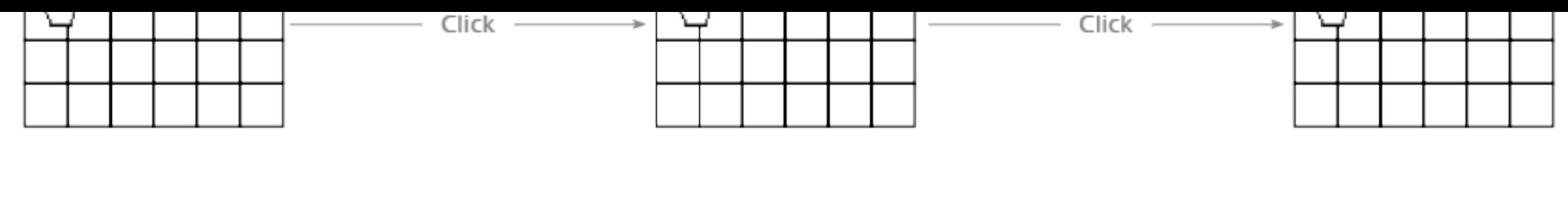

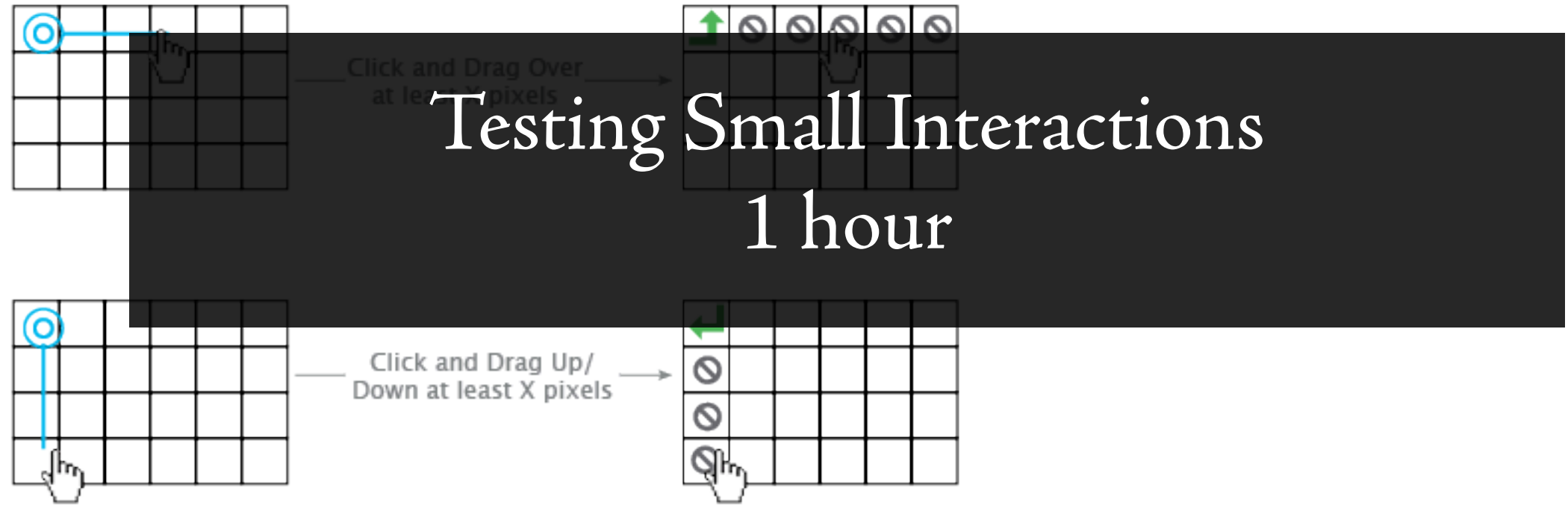

8

#### TABLE INTERACTION - CLICK AND SELECT

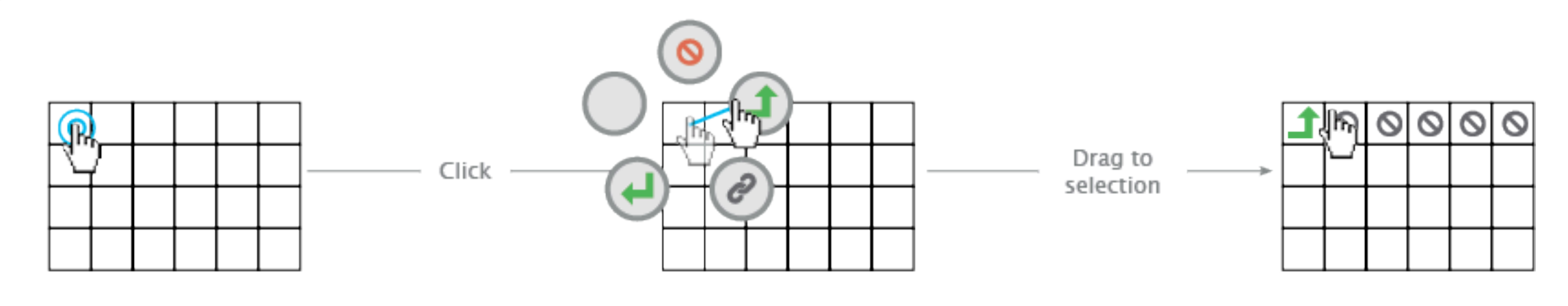

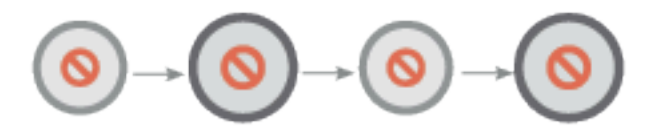

Slow breathing animation to make the drag interaction more discoverable

Goal Is it an awkward interaction in a desktop? Answer

No.

What's Good Quick access to tools Long click is discoverable

What's Bad Obtrusive if the interaction is triggered by accident

## Know Your Goal Is it an awkward interaction in a desktop?

Use the Right Tools Basic HTML/JS/CSS Images for anything complex

Do Just Enough No focus on styling or context

Lather, Rinse, Repeat Tested alternative interactions Luminaire Coffee 26. May. 2013

#### Profile Creation and Editing on Touch Devices

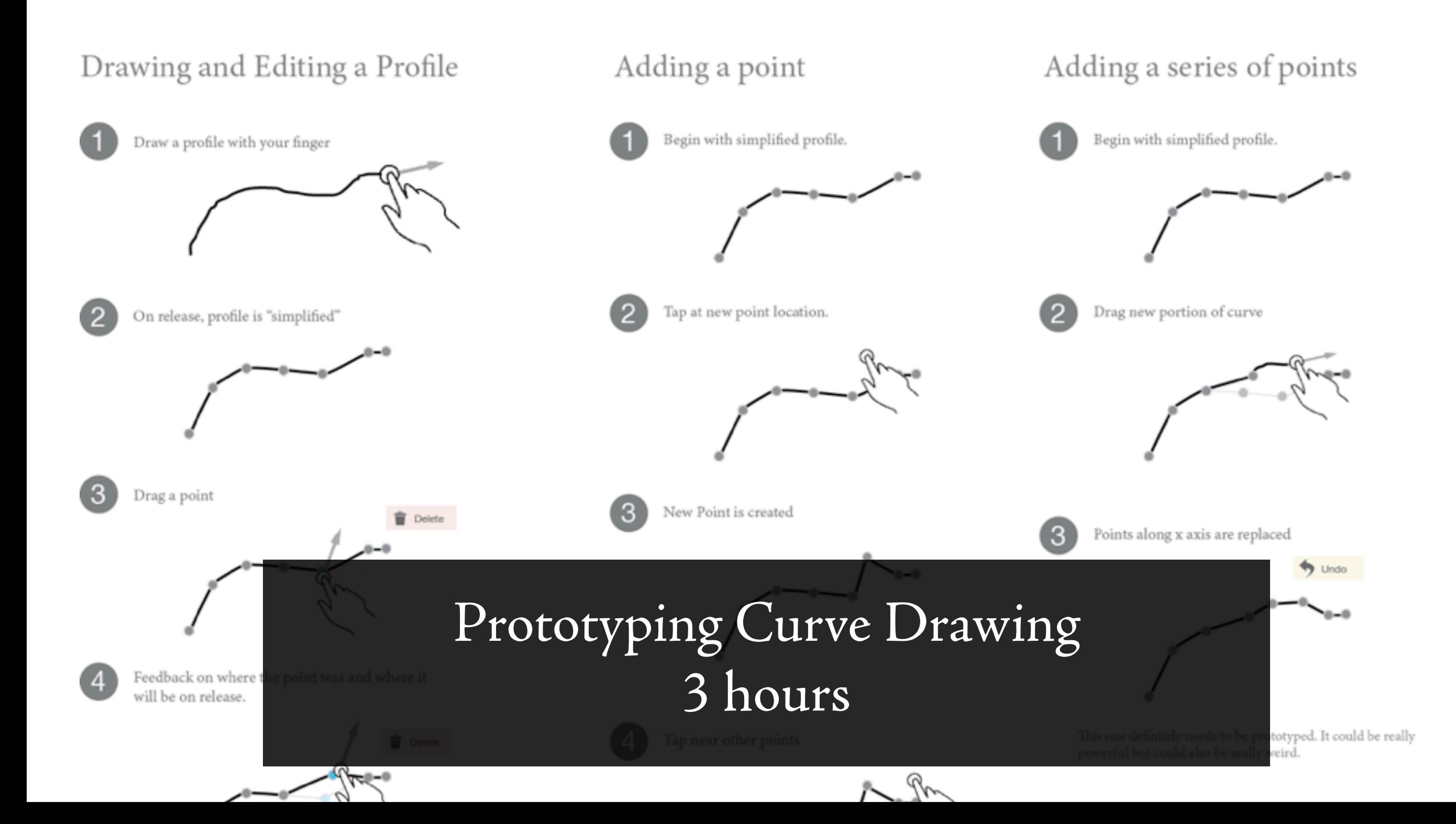

Goal Is it weird to edit curves in a different way than I drew? Answer Not really.

What's Good

The simplification of curves makes it much easier to edit. Drawing with my finger is fun.

What's Bad

When I click near a point, I want it to be replaced. The "trash" area needs to be wide and central.

## Know Your Goal Is it weird to edit curves in a different way than I drew?

Use the Right Tools HTML/JS/CSS. Not native Objective C. Adapted an example from PaperJS library

Do Just Enough No focus on styling or context

Lather, Rinse, Repeat Built v2 completely from scratch

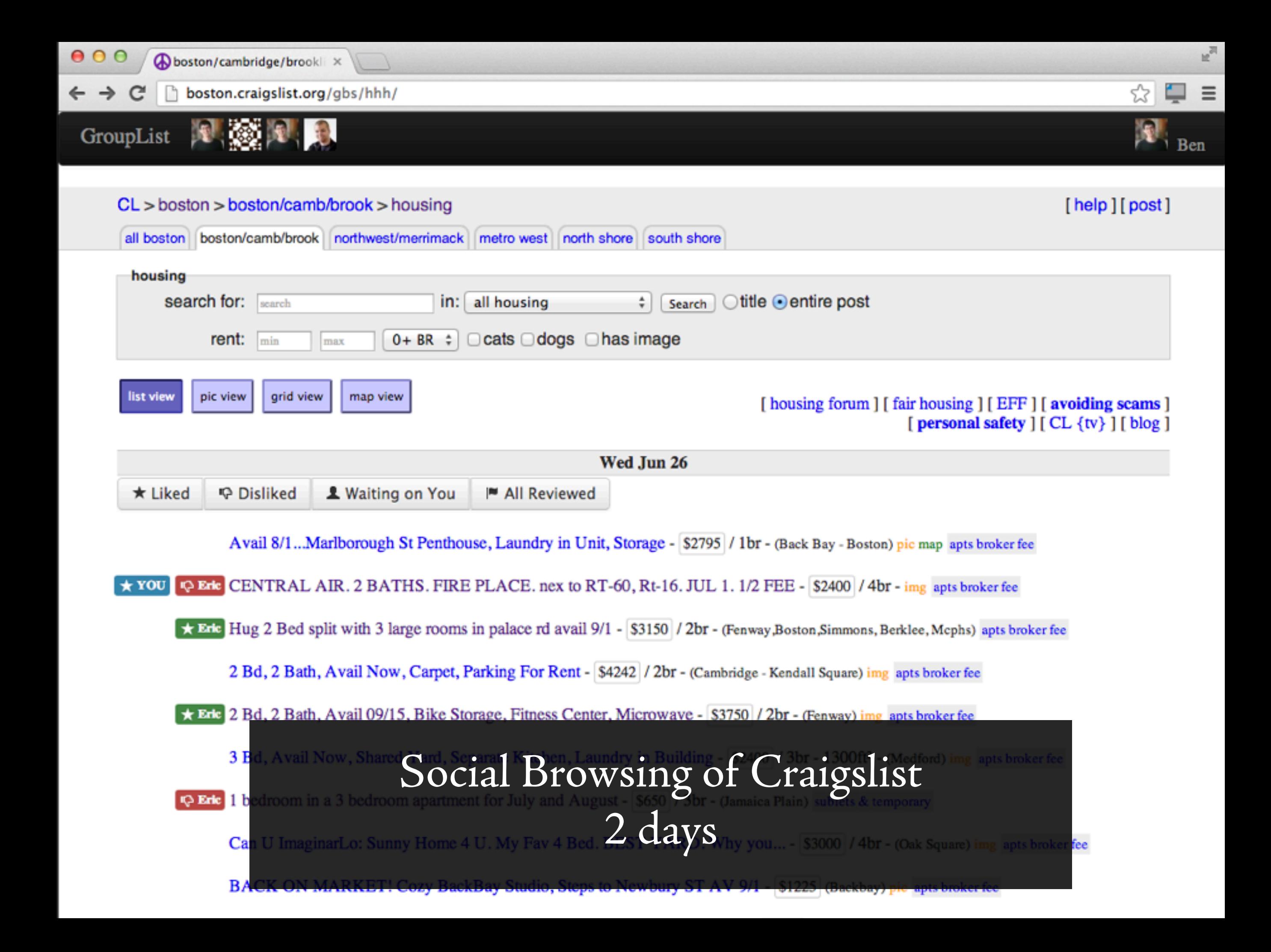

## Goal

Does Social Craigslist browsing simplify the apartment hunting process?

Answer

Kind of, but not unless I control Craigslist.

## What's Good

Data curation lets me quickly identify what's important

#### What's Bad

Data curation is not visible after ~1 hour Need complete control of the process to go forward

Know Your Goal Does Social Craigslist browsing simplify the apartment hunting process?

Use the Right Tools Chrome Extension Sinatra (instead of Rails) Bootstrap for styles

Do Just Enough Most basic set of functionality

Lather, Rinse, Repeat Take only insights.

# Brewing Coffee

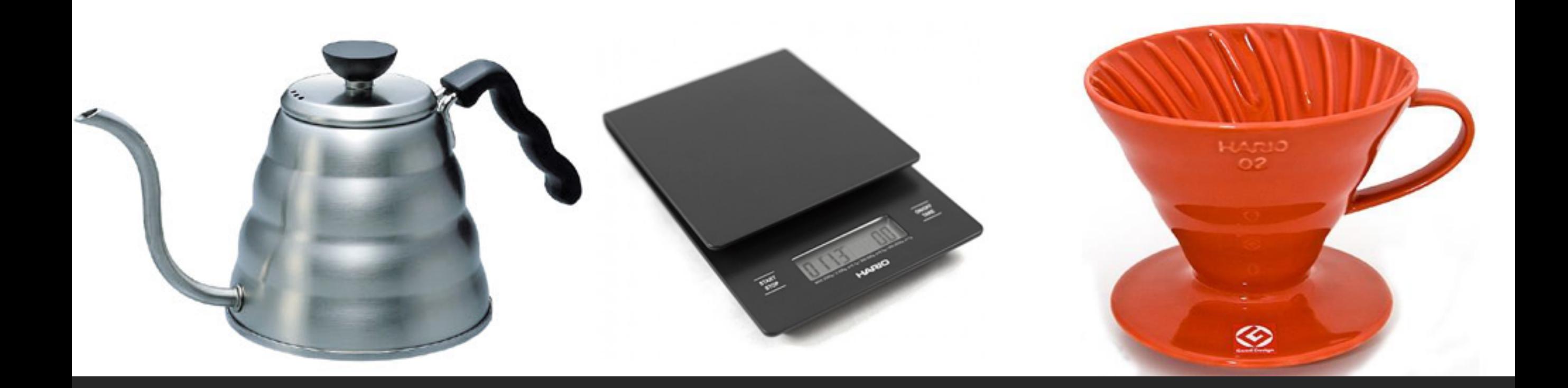

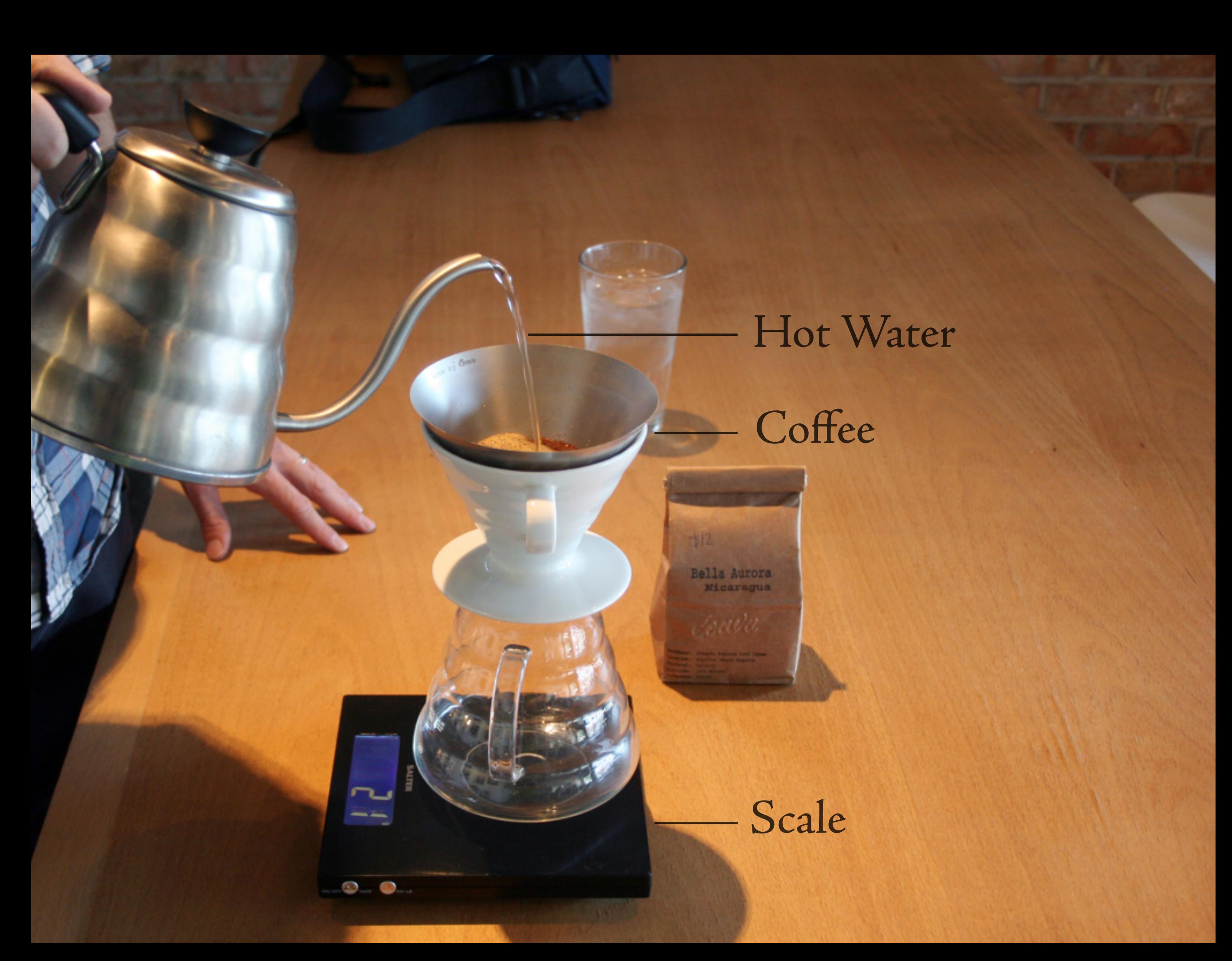

Brew Recipe 28g Coffee 340 ml Water 2:30 Pour

由12

**g. g.** 

Bella Aurora

Brew Recipe 28g Coffee 340 ml Water 2:30 Pour

Bella Aurora<br>Micaragua

G

◎.

## Shouldn't this be a flow rate?

## Proof of Concept Prototype - 2 Days

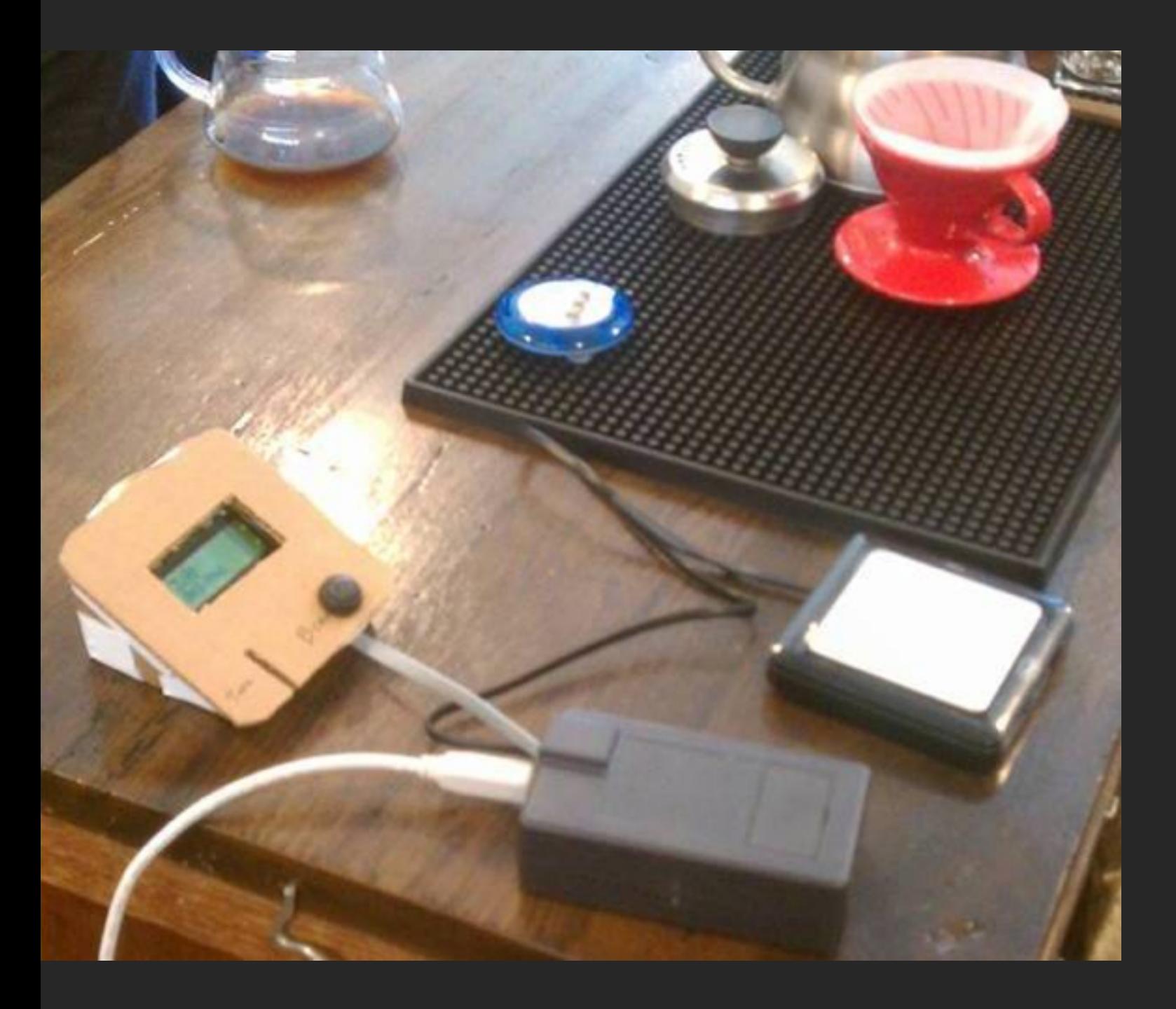

#### Goal

Does real time flow rate feedback help a barista? Answer Yes.

What's Good Form Factor

What's Bad Data Quality Data Presentation

## Data Viz Prototype - 2 Weeks

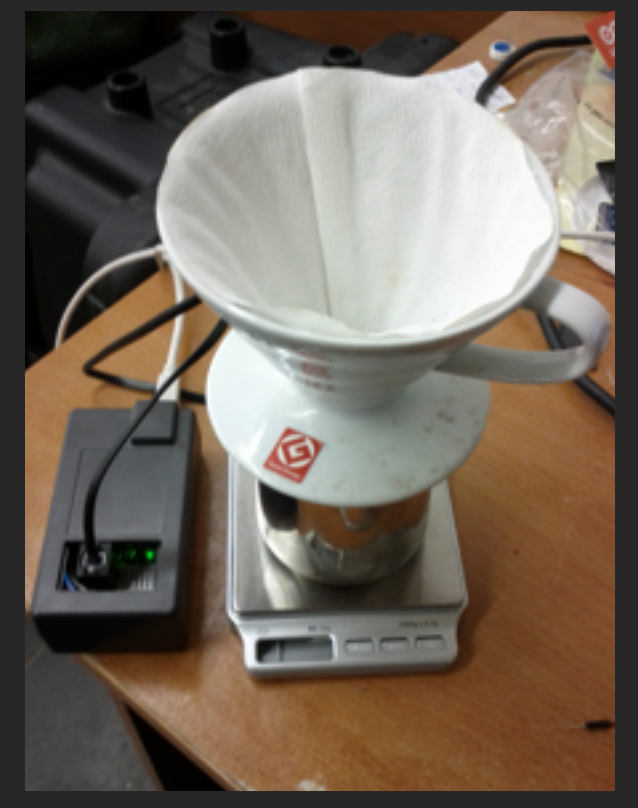

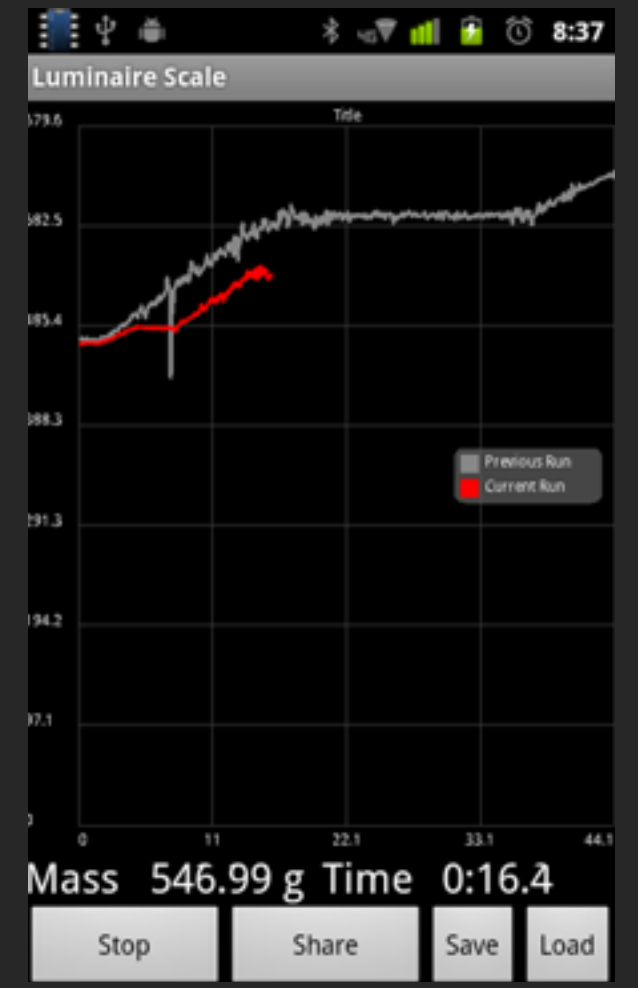

Goal

## Does workflow with graph + recording profiles fit the workflow? Answer

Yes.

## What's Good

Data Presentation High Resolution Graphs

What's Bad Data Quality

## More Complete Prototype - 2 Months

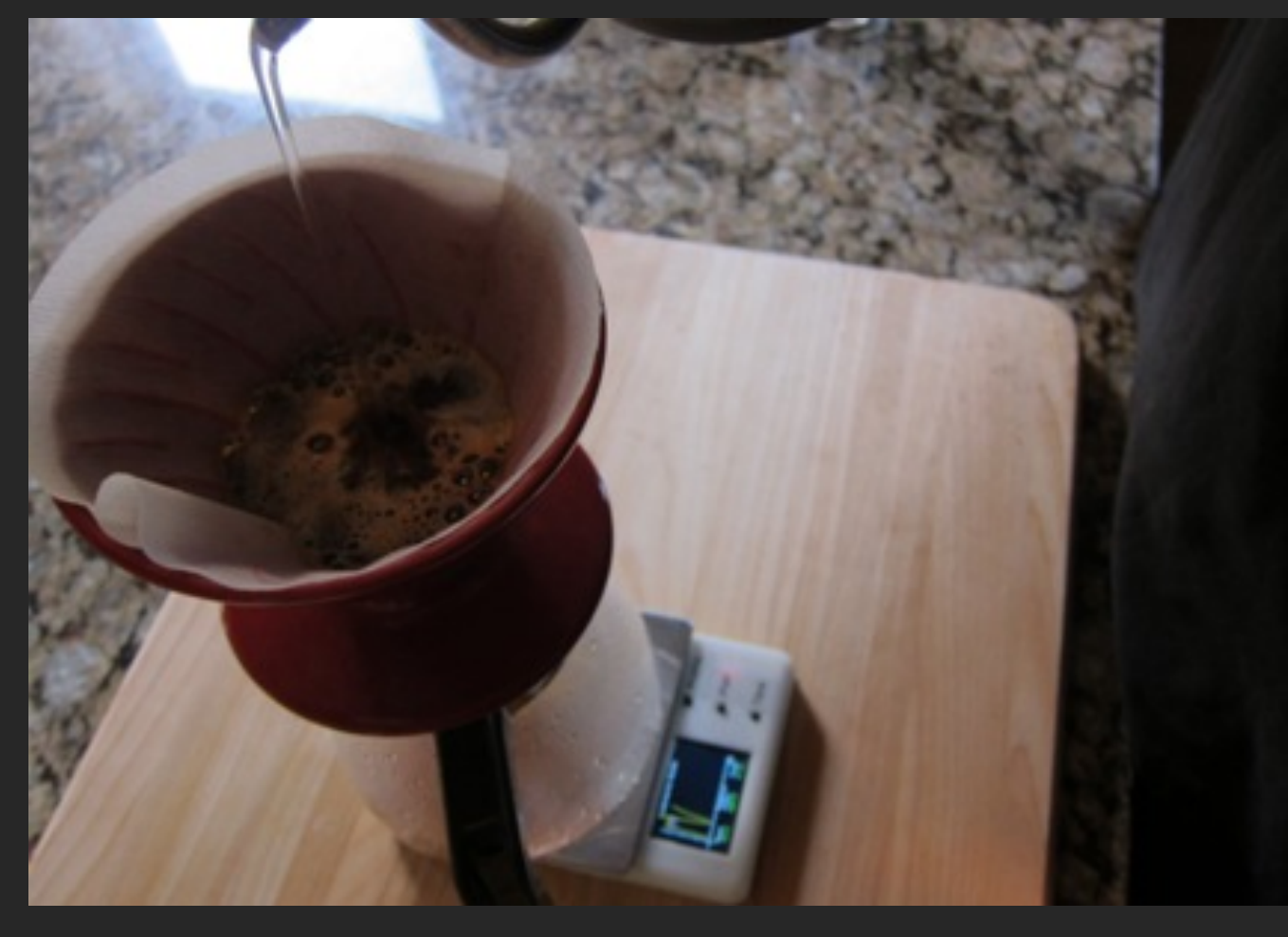

Goal Does this fit into a coffee shop workflow?

What's Good Compact Form Factor Dedicated Device Battery Powered

What's Bad No Profile Editing Small Screen

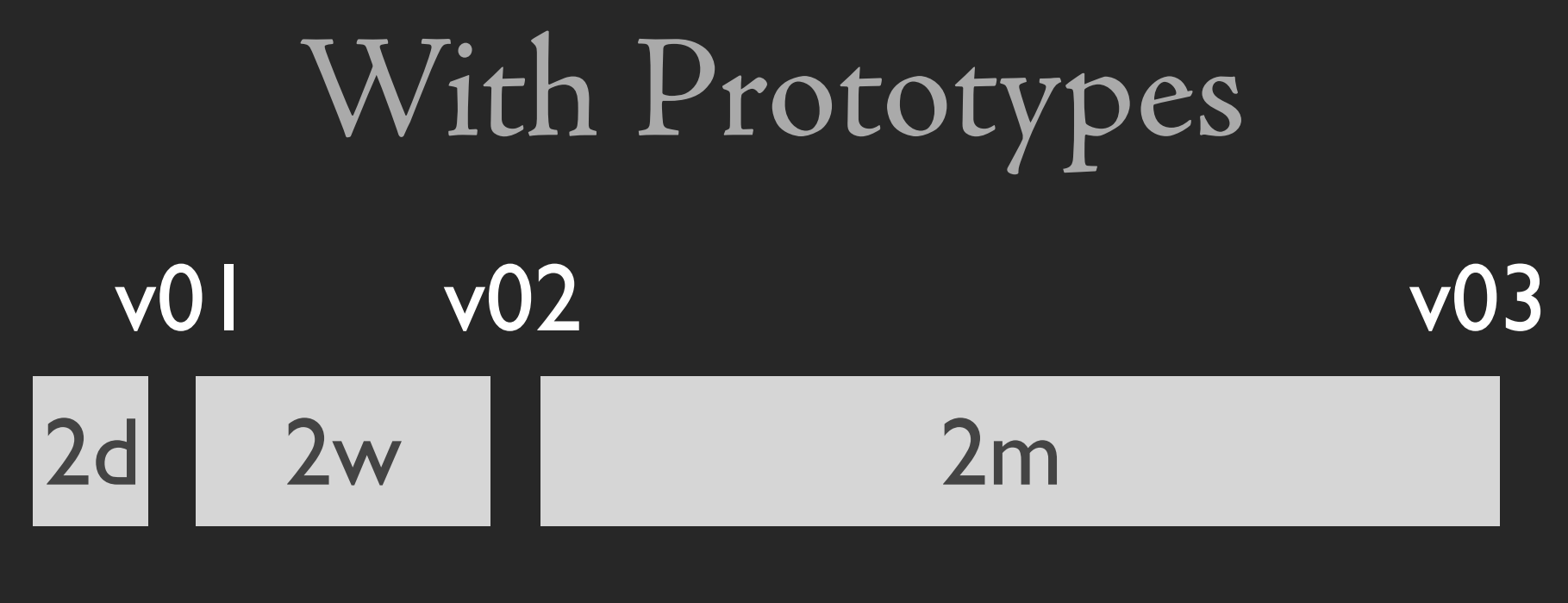

## 3 Months Total

## Timeline >6 Months Resulting Product Would Be Worse Without Prototypes

# Four Principles

Know Your Goal Use the Right Tools Do Just Enough Lather, Rinse, Repeat

## Let's Get Practical

# My Process

}

}

}

}

1. Gather Data

2. Massage the Data

3. Make the Data Visual

4. Add Interaction

5.Learn and Improve

50% of my time

10% of my time

20% of my time

20% of my time

## Data Formats

**Label,Impressions,Actions,Spend,CPA 12/1/2012,53373,68,311.3521811,4.608125 12/2/2012,54908,64,312.2052007,4.90725 12/3/2012,47936,72,321.5961719,4.47975 12/4/2012,45627,58,279.6663775,4.86675 12/5/2012,45368,53,257.5343943,4.891375 12/6/2012,50576,64,301.2710395,4.736875 12/7/2012,49981,70,293.4542773,4.2275**

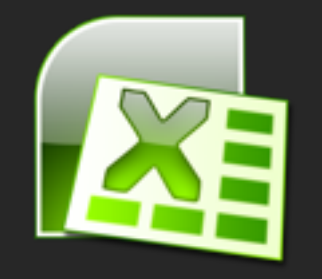

CSV for editing and processing

**[{ "Label": "12/1/2012",**

 **"Impressions": "53373",**

 **"Actions": "68",**

 **"Spend": "311.3521811", "CPA": "4.608125"**

- **},**
- **{ "Label": "12/2/2012", "Impressions": "54908",**
	- **"Actions": "64",**

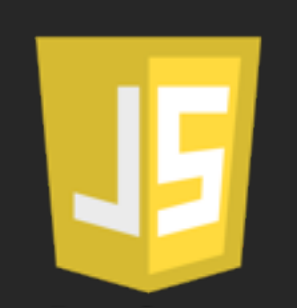

JSON for consuming and small changes

# Gathering Data

# Steal JSON over the wire Scrape the screen Type it up

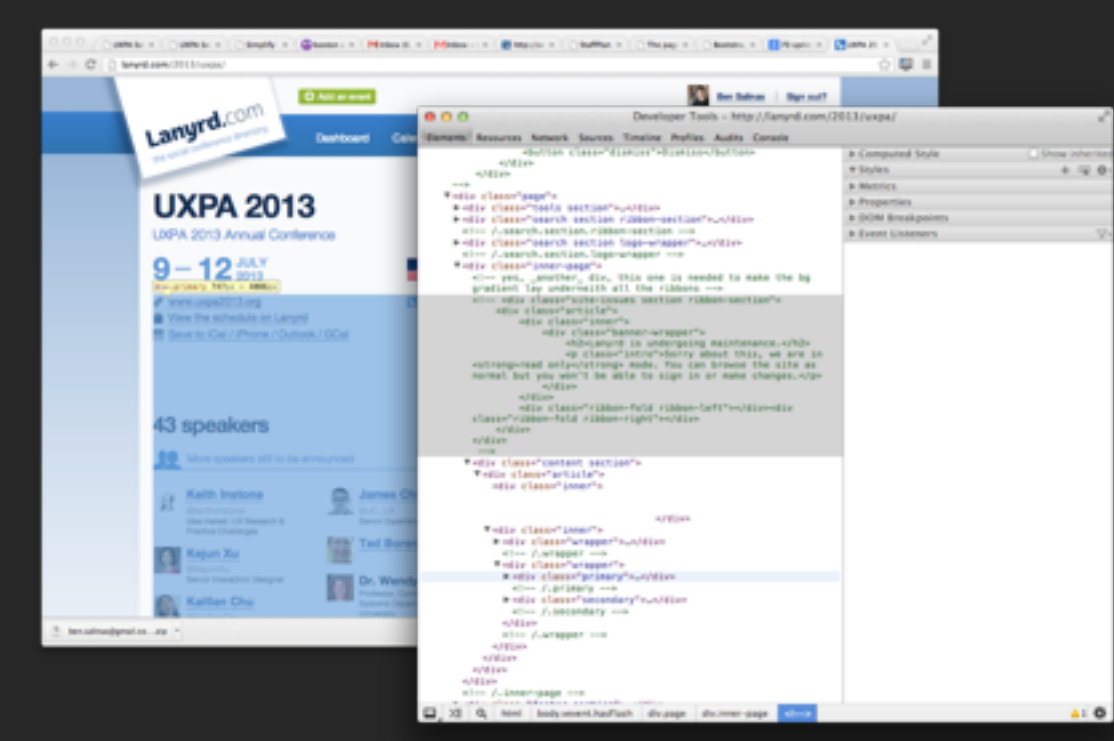

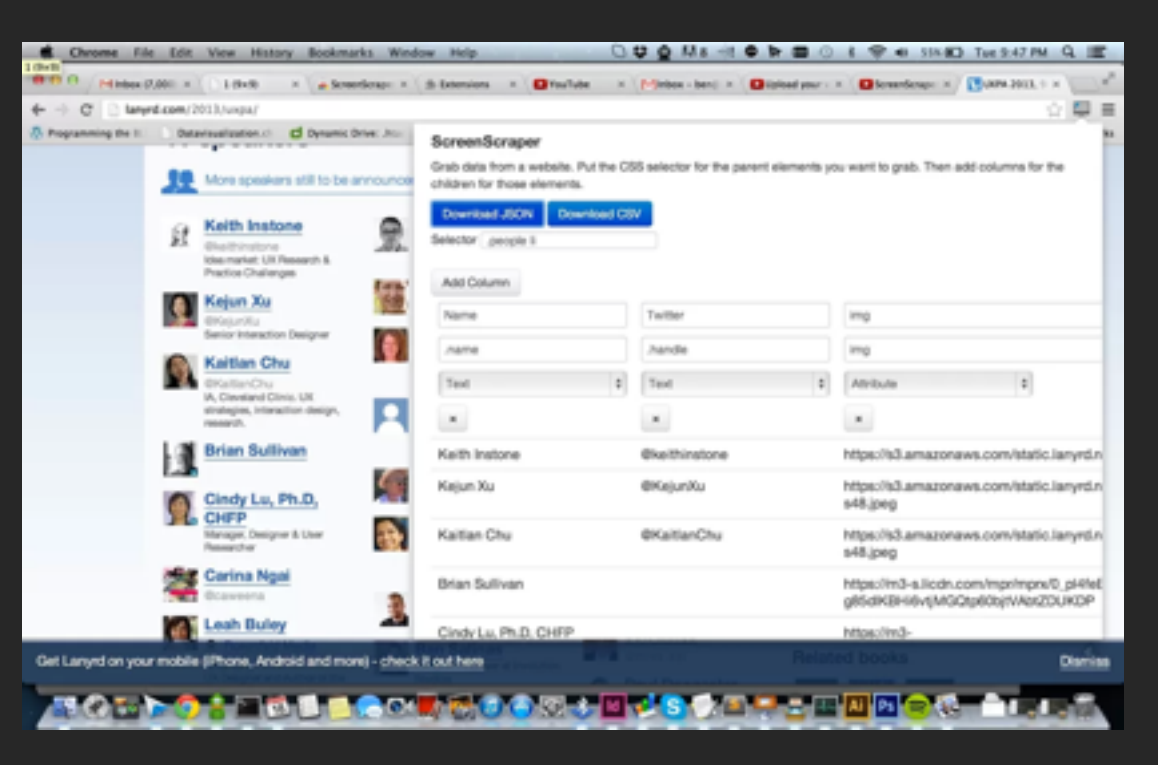

#### Chrome Inspector ScreenScraper

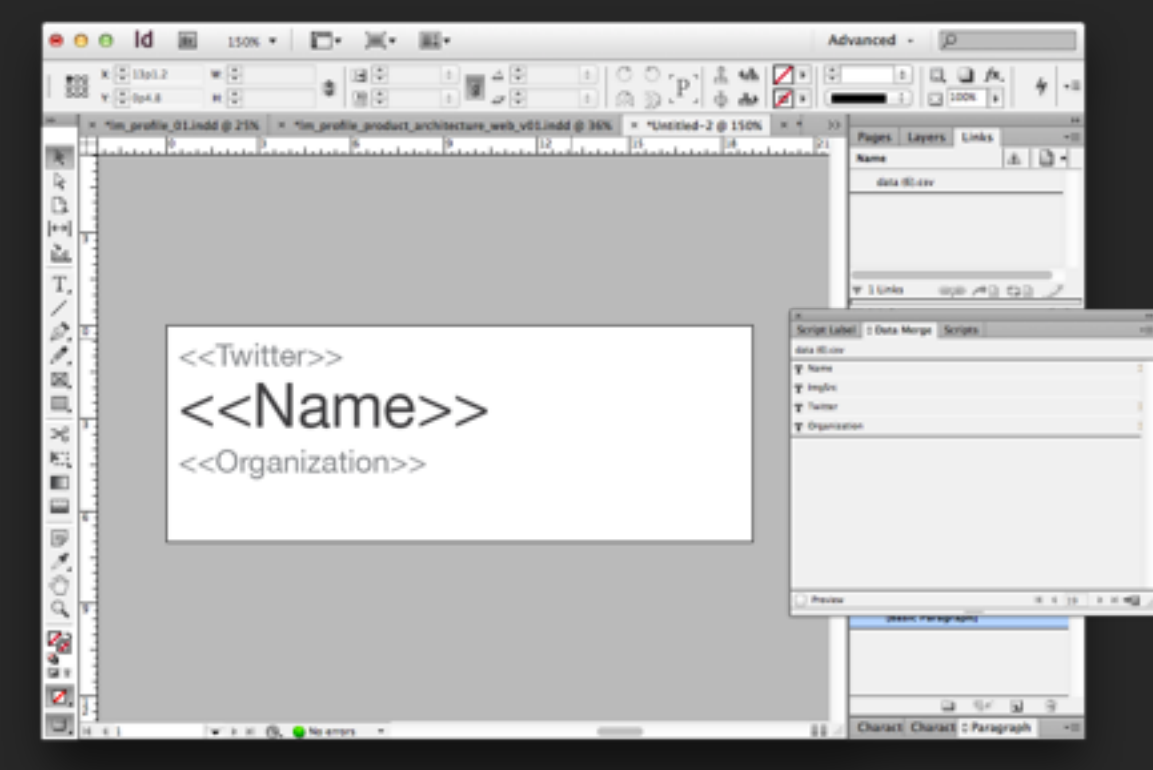

## InDesign Data Merge

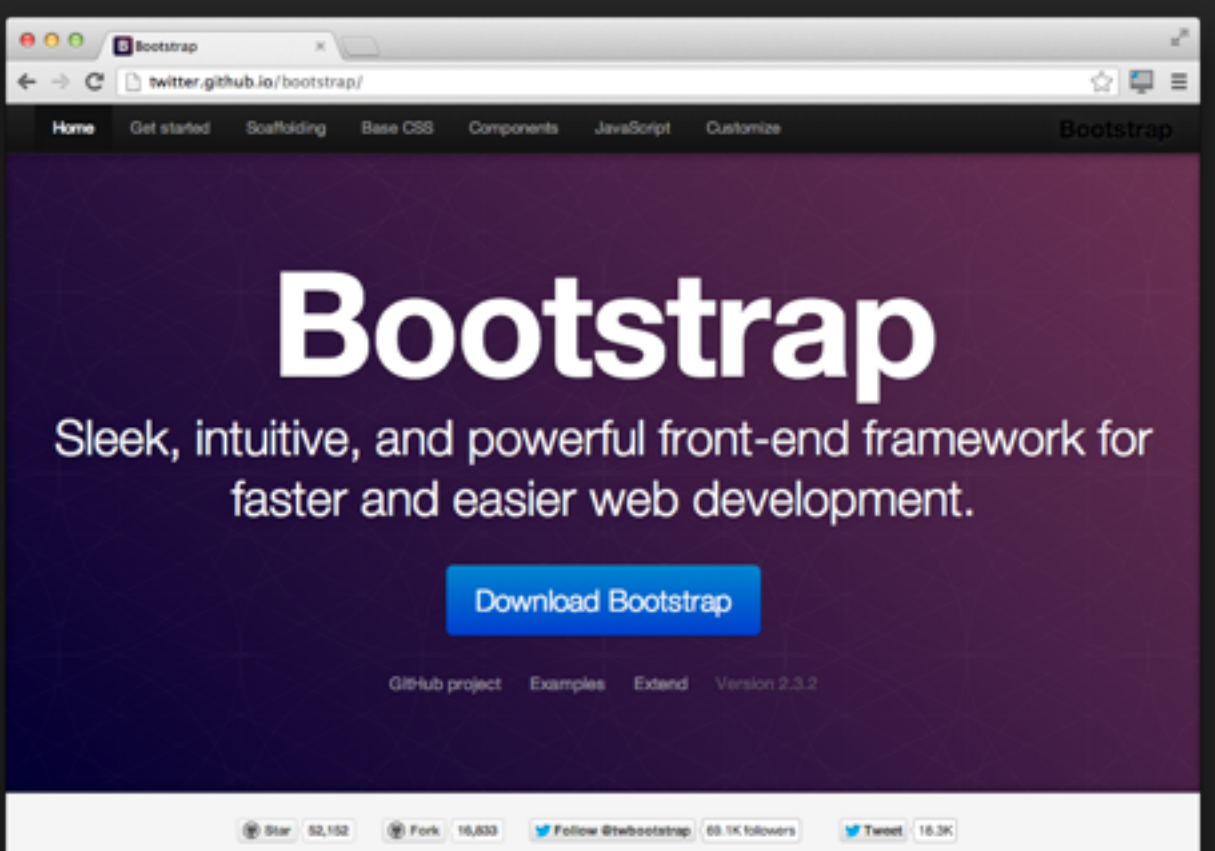

## Twitter Bootstrap Mustache Templates

```
<script type="text/html" id="eachPresentation">
  <div class="presentation">
      <span class="label count" data-id="{{i}}">
      <span class="number">{{number}}</span> Attendees</span>
      <img class="presTitle" src="img/presentation{{i}}.png"></img>
      <ul class="attendees thumbnails" data-id="{{i}}">
          <li class="attendee">
              <a class="btn btn-primary attendBtn" data-id="{{i}}" data-attending="no">
          \le/li>
          {{#people}}
              <li class="attendee thumbnail">
                   <img width="48px;" src="{{ImgSrc}}" title="{{name}}"></img>
              \leq/li
          {{/people}}
      \leq/ulb
  \le/div>
</script>
```
Prototype a version of the Lanyrd site that lets me understand what sessions I am going to.

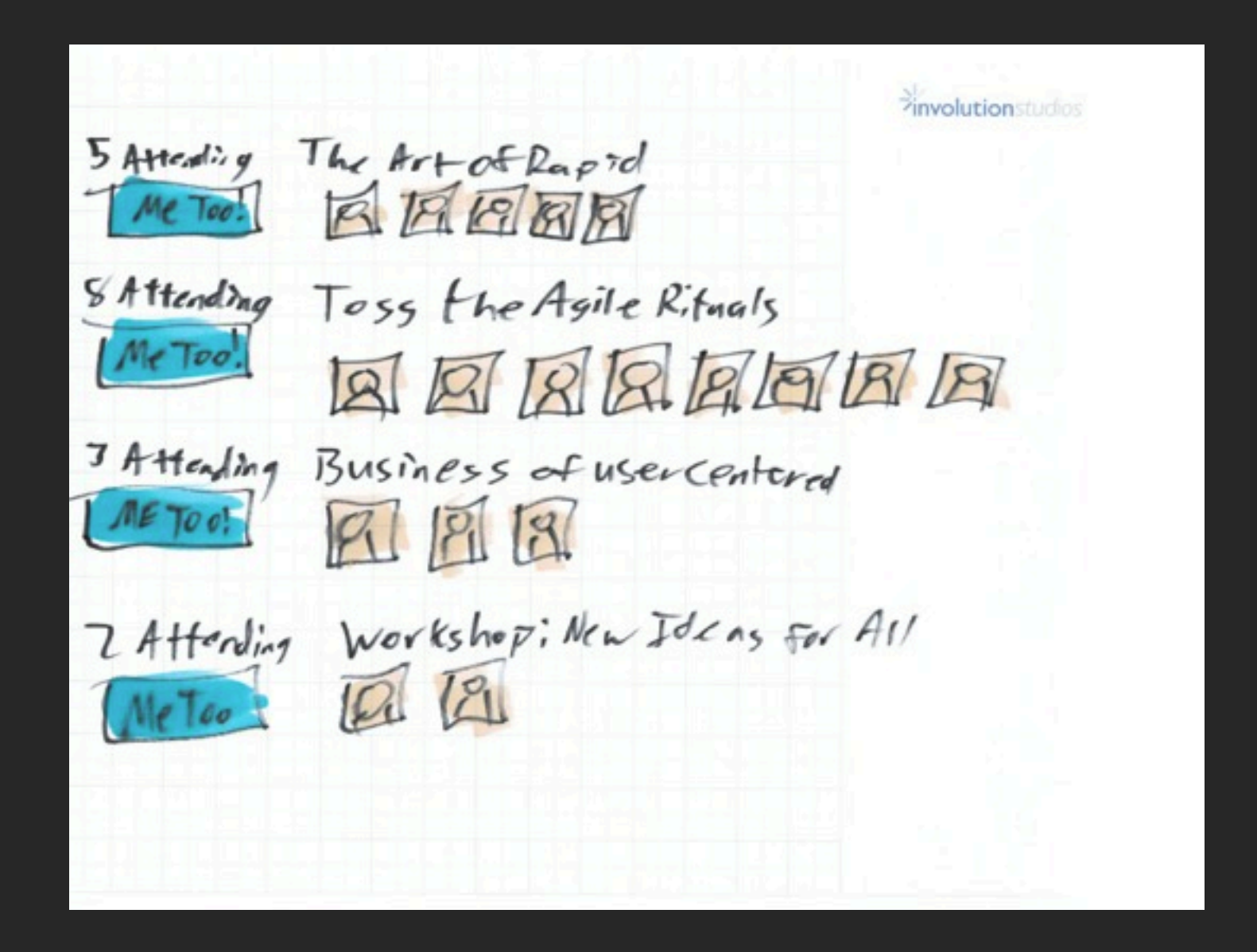

Goal: Does this presentation and interaction make it easy to select sessions to attend?

## Live Demo

View code at <https://github.com/bsalinas/RapidPrototypingTalk>

# Chrome Inspector

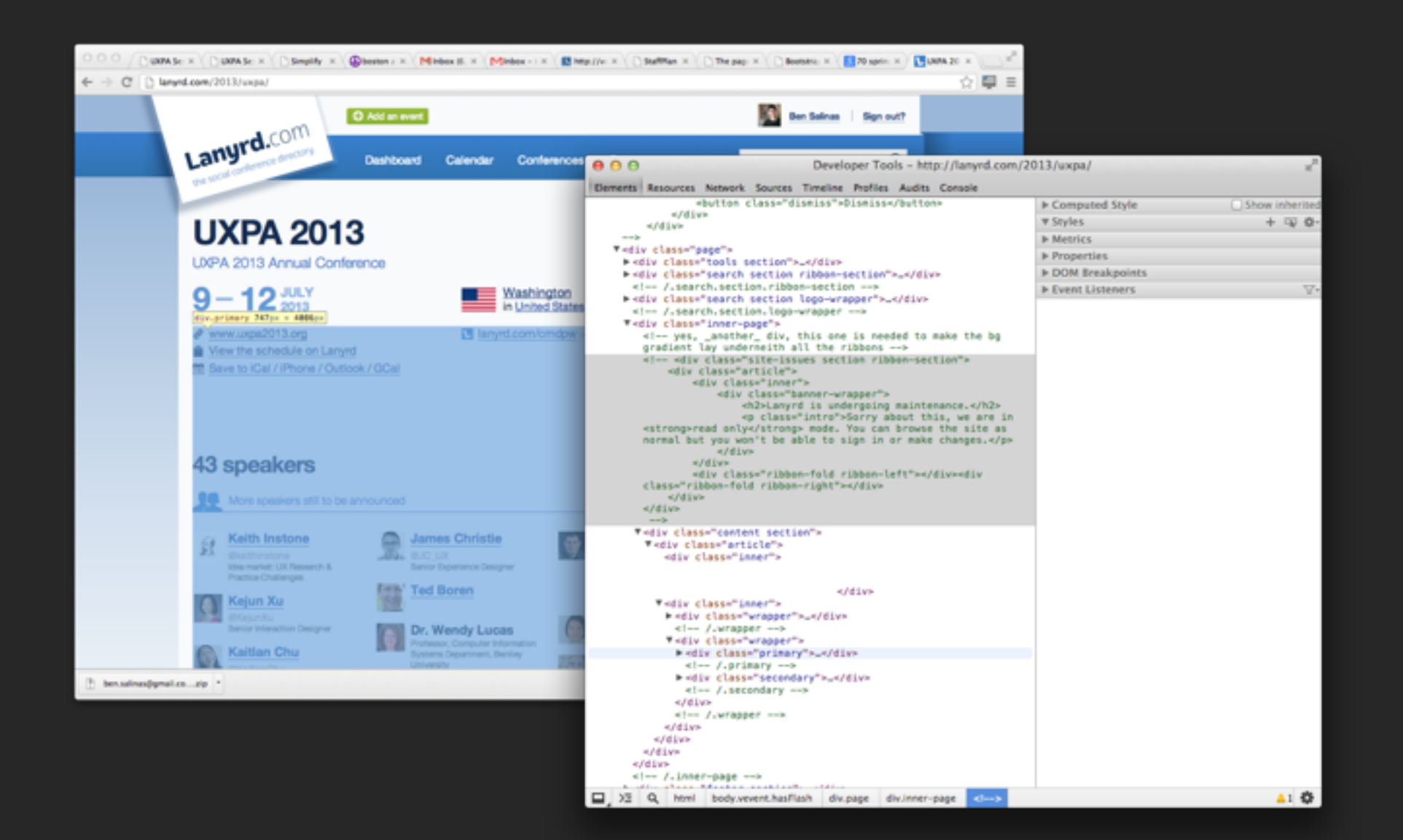

View a Website Structure, make CSS changes, and run Javascript snippets.

# ScreenScraper

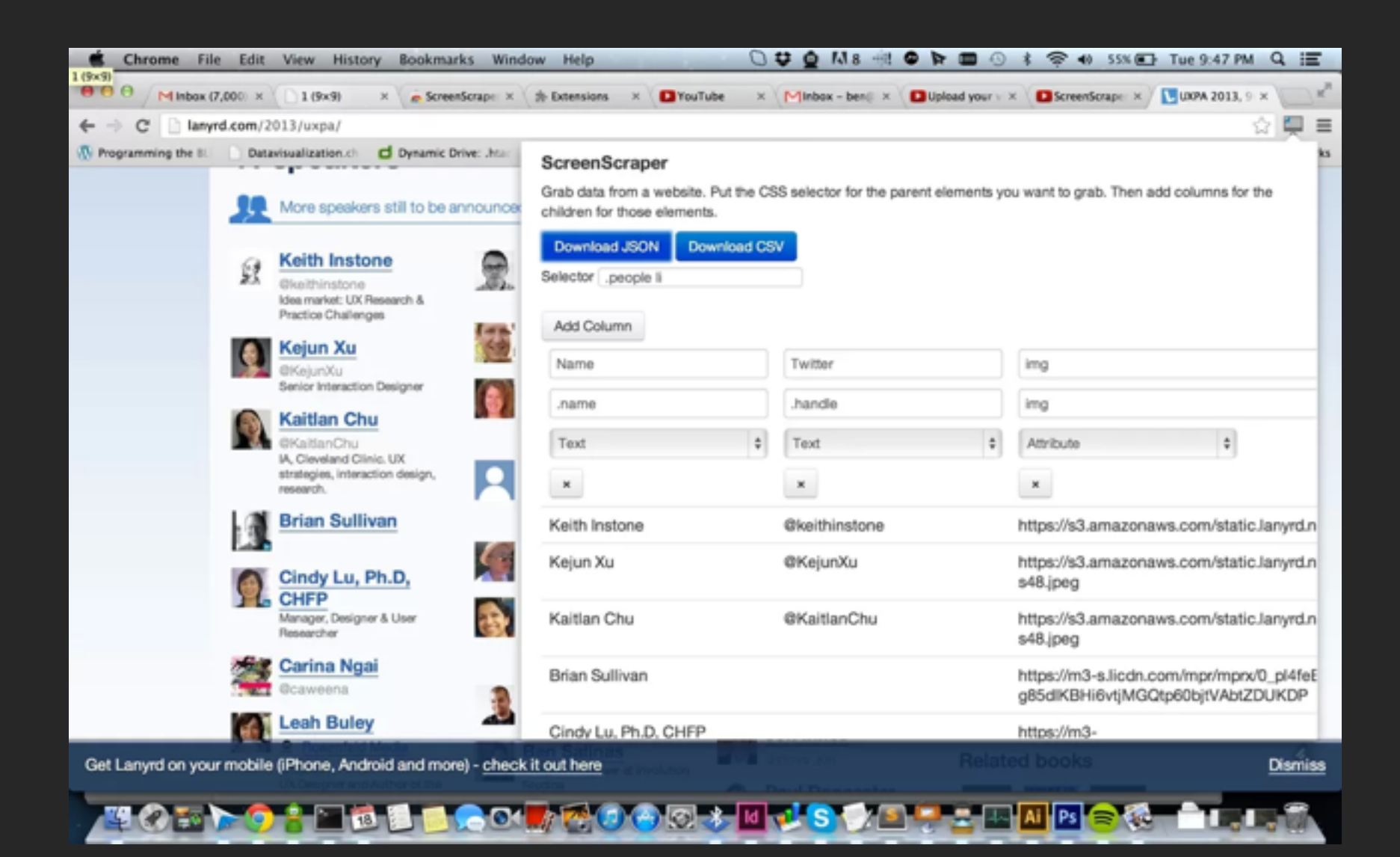

#### Grab data from a website in a structured format.

[bit.ly/15RgURg](https://chrome.google.com/webstore/detail/screenscraper/pfegffhjcgkneoemnlniggnhkfioidjg) (or search Scree[n Scraper on Chr](https://chrome.google.com/webstore/detail/screenscraper/pfegffhjcgkneoemnlniggnhkfioidjg)ome Web Store)

# InDesign Data Merge

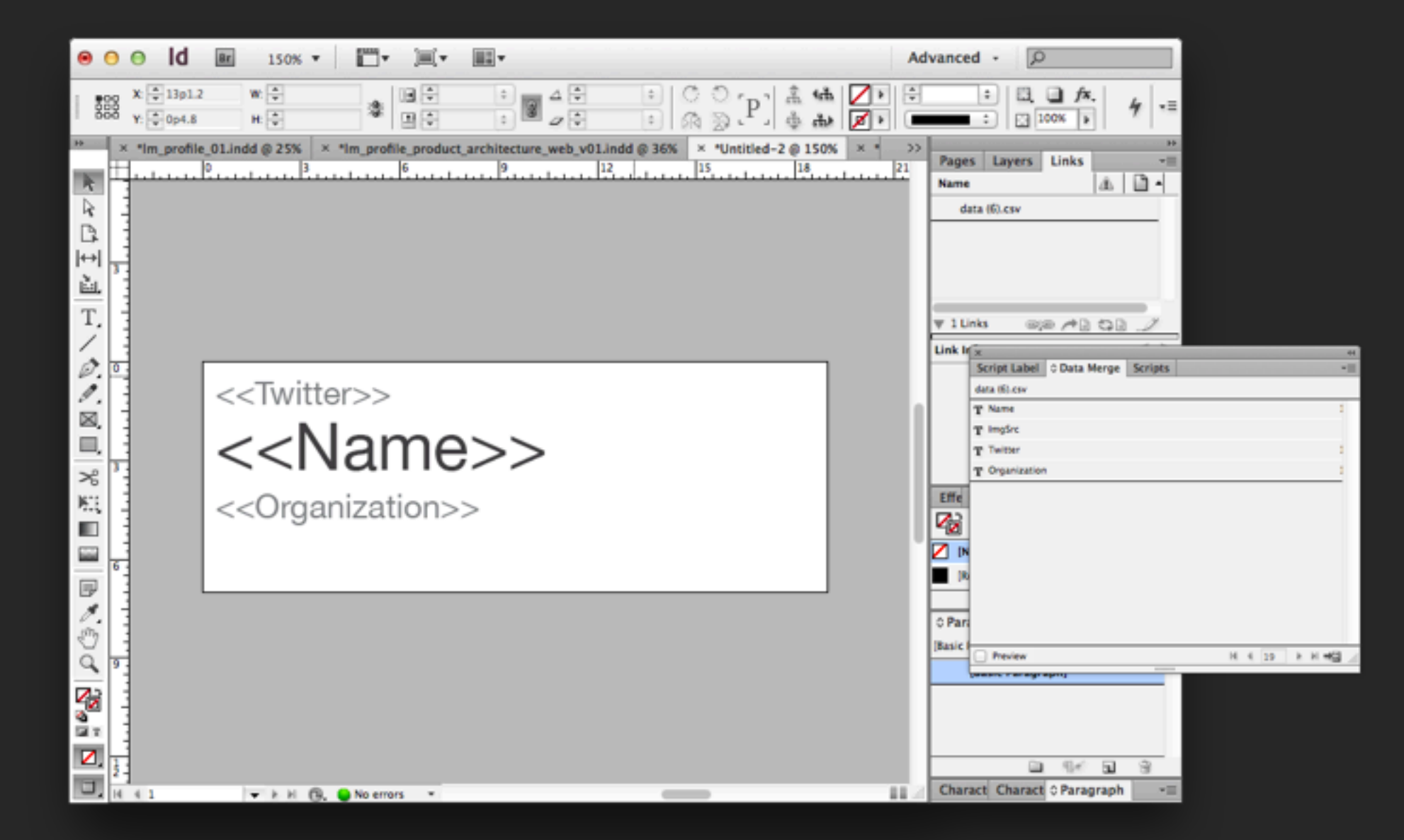

## Embed CSV data directly into a design. Make your design real.

# Mustache Templates

```
<script type="text/html" id="eachPresentation">
  <div class="presentation">
      <span class="label count" data-id="{{i}}">
      <span class="number">{{number}}</span> Attendees</span>
      <img class="presTitle" src="img/presentation{{i}}.png"></img>
      <ul class="attendees thumbnails" data-id="{{i}}">
          <li class="attendee">
              <a class="btn btn-primary attendBtn" data-id="{{i}}" data-attending="no">Me Too!</a>
          \le/li>
          {f#people}}
              <li class="attendee thumbnail">
                  <img width="48px;" src="{{ImgSrc}}" title="{{name}}"></img>
              \langle/li>
          {{/people}}
      </ul>
  </div>
</script>
```
## Embed JSON data into an HTML Template

<http://mustache.github.io>

# CSS/JS/HTML Libraries

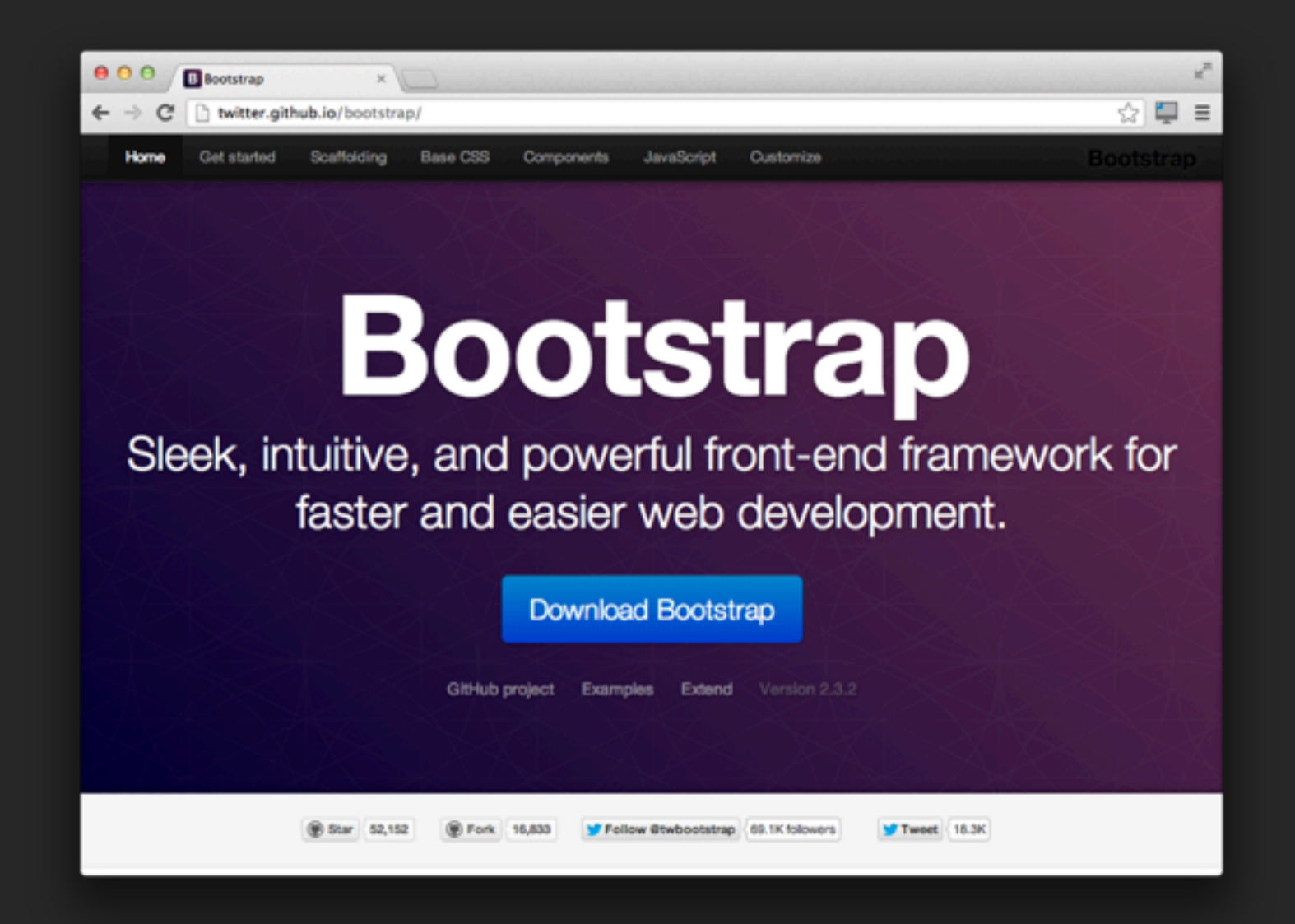

CSS + JS for buttons, forms, layout, tables, autocomplete, alerts, modals ++

# Some Other Tools

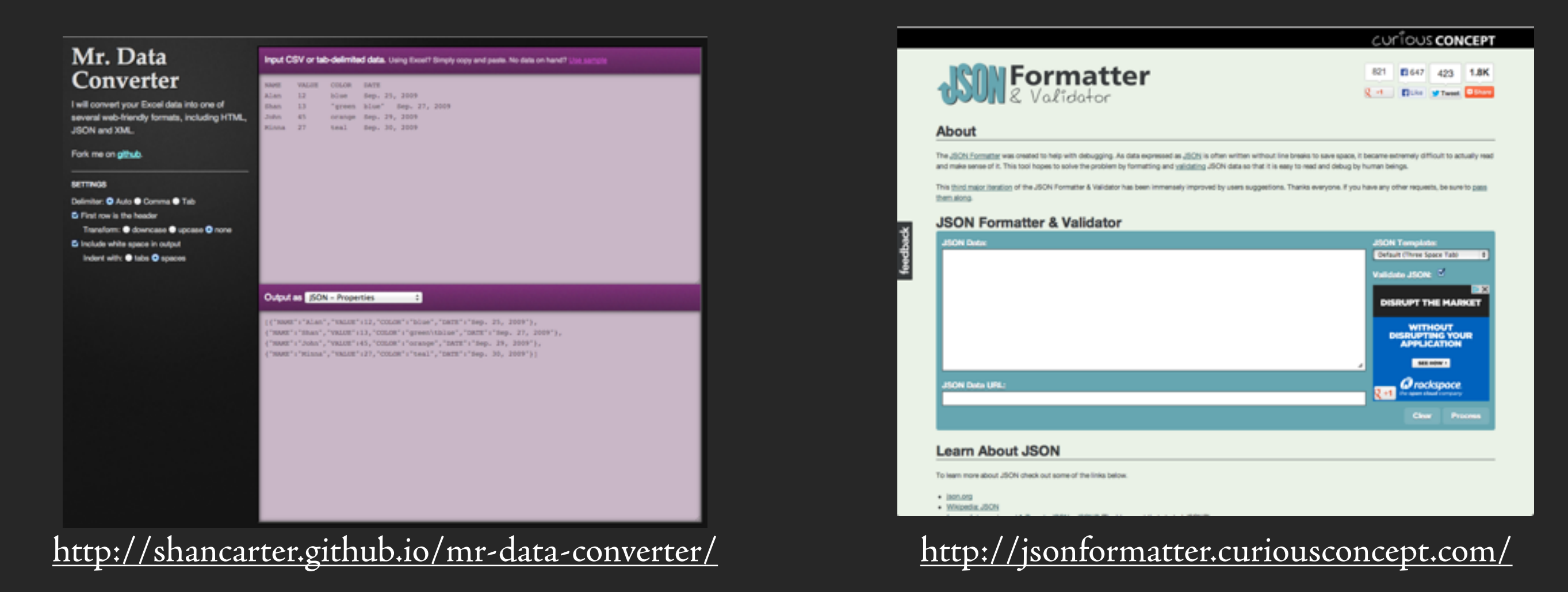

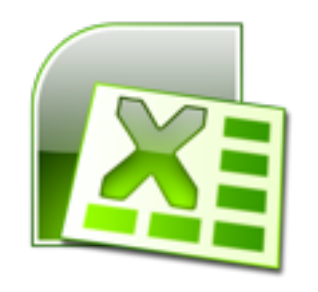

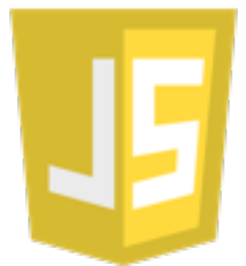

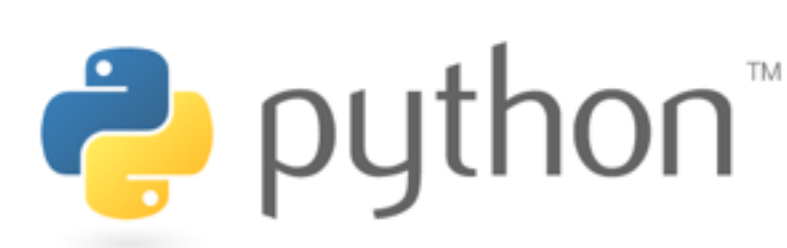

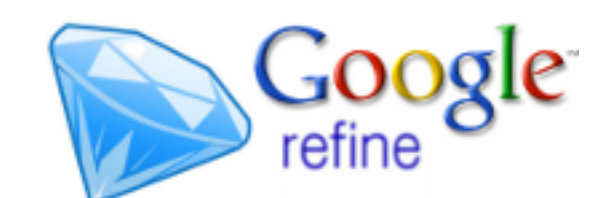

# Adding Interaction

Click Events

Javascript Hide/Show/Animate

Changing img src to another pre-rendered piece of content

Data Attributes to save state

CSS Classes with styling

# CSS/JS/HTML Libraries

Rule of Thumb: If the library does exactly what you want and you aren't super worried about styling, use it.

Otherwise, think really hard.

# Four Principles

Know Your Goal Use the Right Tools Do Just Enough Lather, Rinse, Repeat

## Why Use Rapid Prototypes

# High Fidelity Feedback

Some decisions can't be made without experiencing the design.

Make the right decisions at the right time.

Mitigate Risk

#### Your Design Will Live in Code

If you wait until the build phase, it will be too late to fix.

# Complete The Design

You will make design decisions while prototyping

You want to be around to make them

## Questions/Comments: [ben@goinvo.com](mailto:ben@goinvo.com)

Thanks to:

Eric Benoit, Juhan Sonin, Involution Studios

Download slides at tinyurl.com/PrototypeMore